### OPYL and Preconfigured Optimization Files

OASIS allows for only the project configuration data to be read and exported to an easily read and hand-written document called an OASIS Project YAML document (OPYL). An OPYL document is divided into six sections:

- $\bullet$  inputs the input variables and their bounding values
- $\bullet$  objectives the objective(s) to be optimized
- constraints one or more constraints that must be passed for any solution
- invocations describes how to invoke any particular simulation
- simulations the specifics of any simulations and their execution
- $\bullet$  settings the criteria that will cause the optimization to halt

An OPYL document configuration can be imported by selecting File, Import OPYL file and once a problem setup has been configured an OPYL document can be generated from that configuration by selecting File, Export OPYL file.

## Anatomy of an OPYL

An OPYL document is easy for a human to write and OASIS to read, given that the document follows some guidelines. OPYL files are sensitive to indentation, and a single level of indentation can be represented with two spaces (' ') or a literal tab. Keep in mind that you cannot mix double space and tab indents within a single file.

Note that OPYL accepts some variation on the spelling of keywords. In some places you might se "lower bound", in others, simply the word "lower". The user may choose between a more terse or more verbose spelling of each token.

```
inputs: 
  input-name: { lower: value, upper: value [, step: positive-value]? }
   [line repeated for as many input variables as needed] 
objectives: 
   objective-name: expression 
   objective-name: 
     invoke: invocation-name 
   [repeated for as many objectives as are part of the problem] 
constraints: 
   [same format as objectives]
```

```
invocations: 
   invocation-name: 
     run: simulation-name 
     map: 
       input-name: simulation-input-name 
       [repeated for every oasis-variable to simulation-input mapping] 
      simulation-output-name: [objective-name [OR] constraint-name] 
       [repeated for every objective or constraint generated by the simulation]
simulations: 
   simulation-name: 
     exe: path
     input file: path
     output file: path 
     inputs: 
       simulation-input-name: 
       - { row: integer-value column: integer-value length: integer-value } 
       [repeated for every input value required by the simulation] 
     outputs: 
      simulation-output-name: 
      - { anchor: "[text sequence]" [ occurance: integer-value ]? }
       [repeated as many times as there are nested text relevant to the output location] 
       [- row: integer-value]?
       [- column: integer-value]?
    [timeout: value [ONE-OF ms sec min hrs days ] ]?
    [style: [ at each evaluation [OR] once and watch files ] ]?
    [timeout: value [ONE-OF ms sec min hrs days ] ]?
     [options: 
       "option-name": ("[argument]")?
       [line repeated for any options general to all users of this tool] 
settings: 
   [runs: value]? 
   [evaluation_cap: value]? 
  [time: value [ONE-OF ms sec min hrs days]]?
   [target: value]?
```
#### Legend

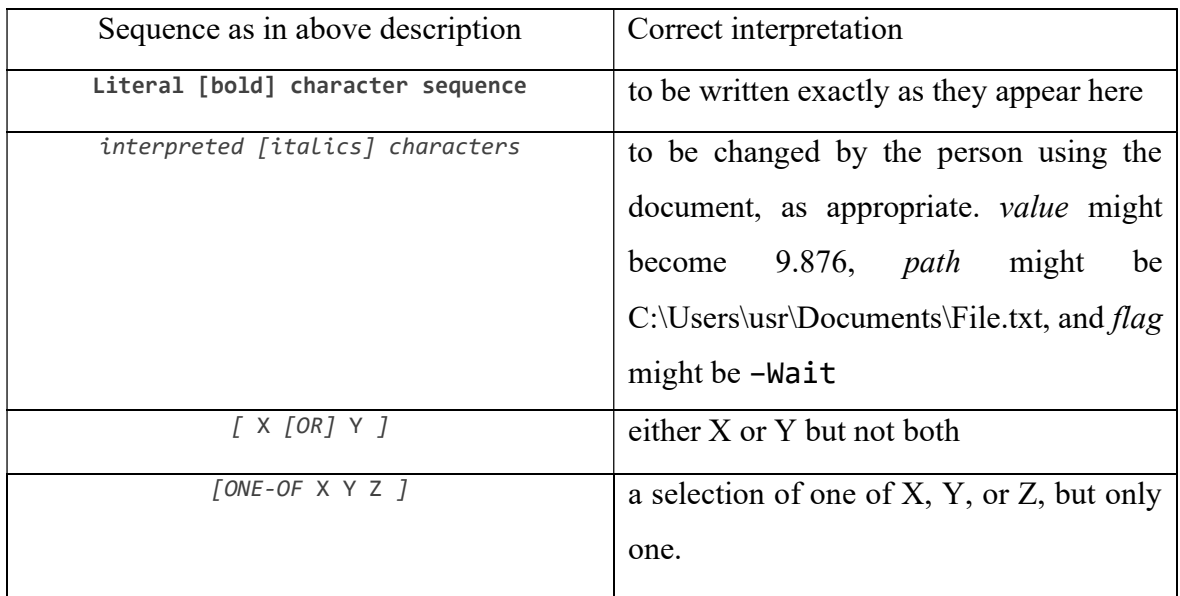

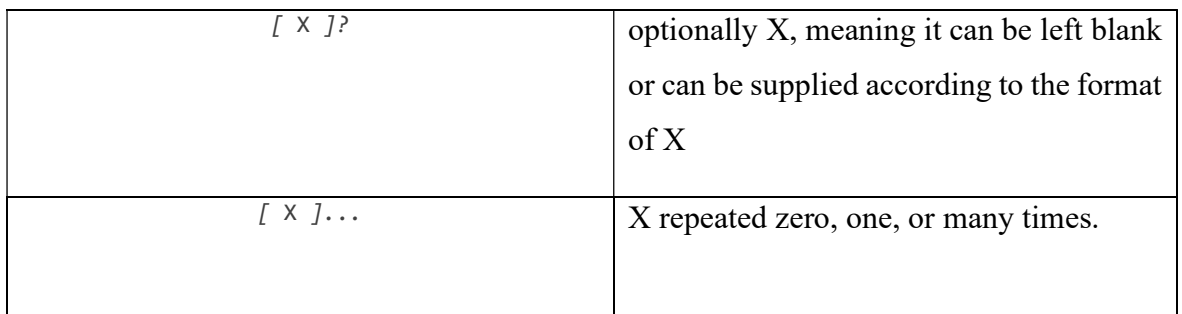

OPYL documents are a specialized form of YAML document, meaning that any YAML equivalent document will also be recognized by OASIS.

## Sample OPYL Document

Sample OPYL documents can be found in the …[user-home]/OASIS/Samples directory.

# OPYL Import Screen

Importing configurations from OPYL gives you more control during an import. For example, a user could simply import an opyl file normally and bring the entire configuration into OASIS, or could choose to take an additional integration from an OPYL file and add it to the current OASIS configuration.

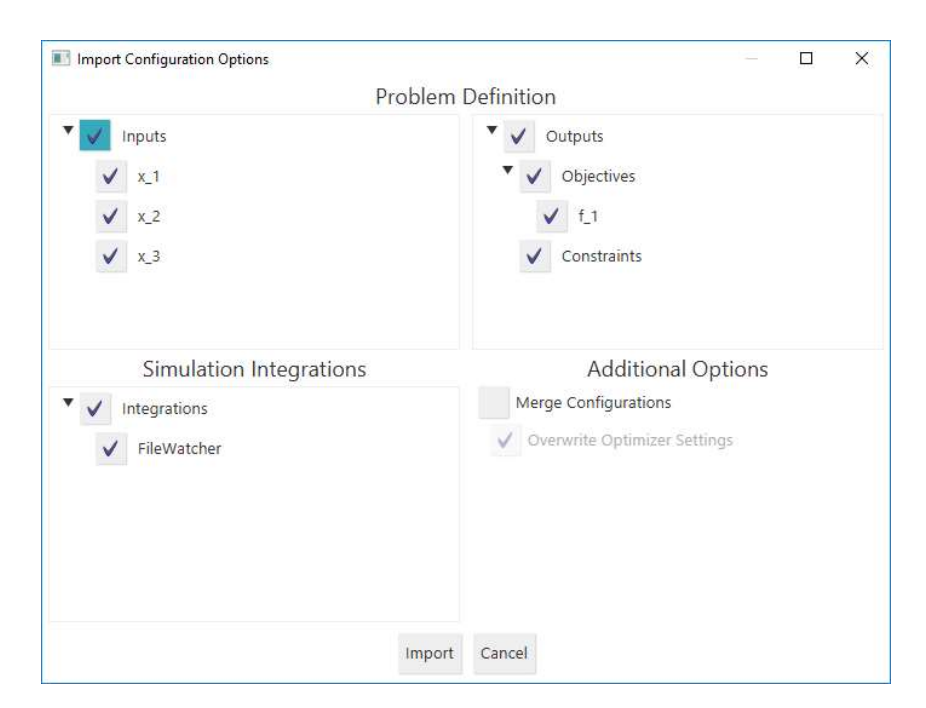

Figure 1: OPYL Import Screen

Only the selected components will be imported when the import button is pressed. By default, importing options will clear any configuration that currently exists in OASIS, but by selecting Merge Configurations, OASIS will merge the selected imported configuration and the current configuration by adding new variables and new simulations. When Merge Configurations is not selected, OASIS will overwrite (delete) the existing configuration.